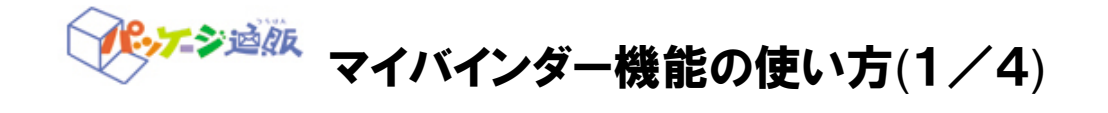

#### ~マイバインダー機能とは~

マイバインダー機能とは、Webカタログの必要なページを選んでマイバインダーに追加、集めたページを繋げ て一つのPDFファイルとしてダウンロードすることが出来ます。

## 以下、マイバインダー作成の基本的な流れです。

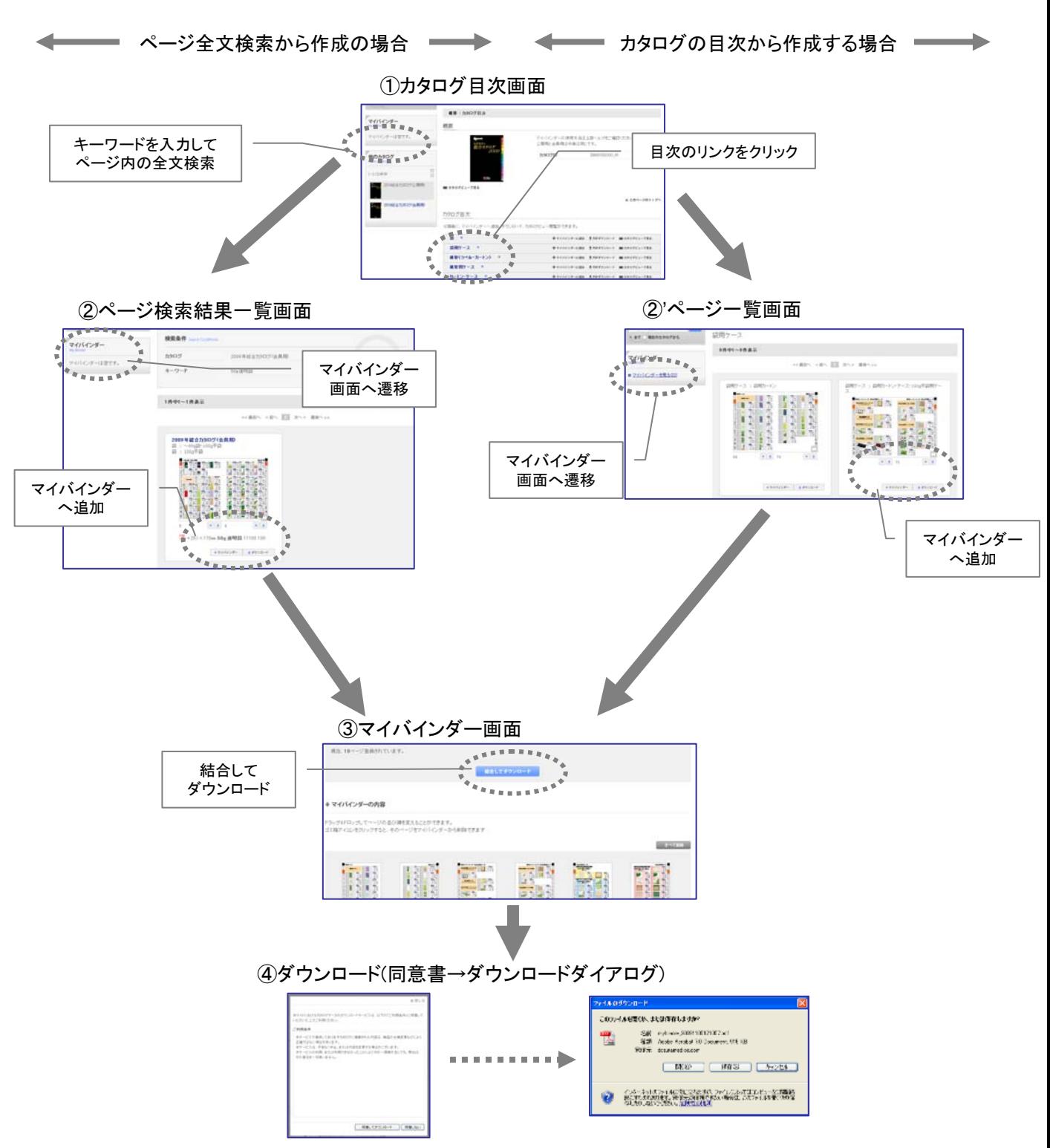

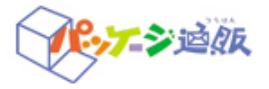

## <mark>シンジン [マイバインダー機能の使い方](http://202.239.191.112/iportal/CatalogSearch.do?method=catalogSearchByDefaultSettingCategories&volumeID=SIW00001&designID=SIWD01&designID=SIWD01)(2/4)</mark>

#### ①カタログ目次画面

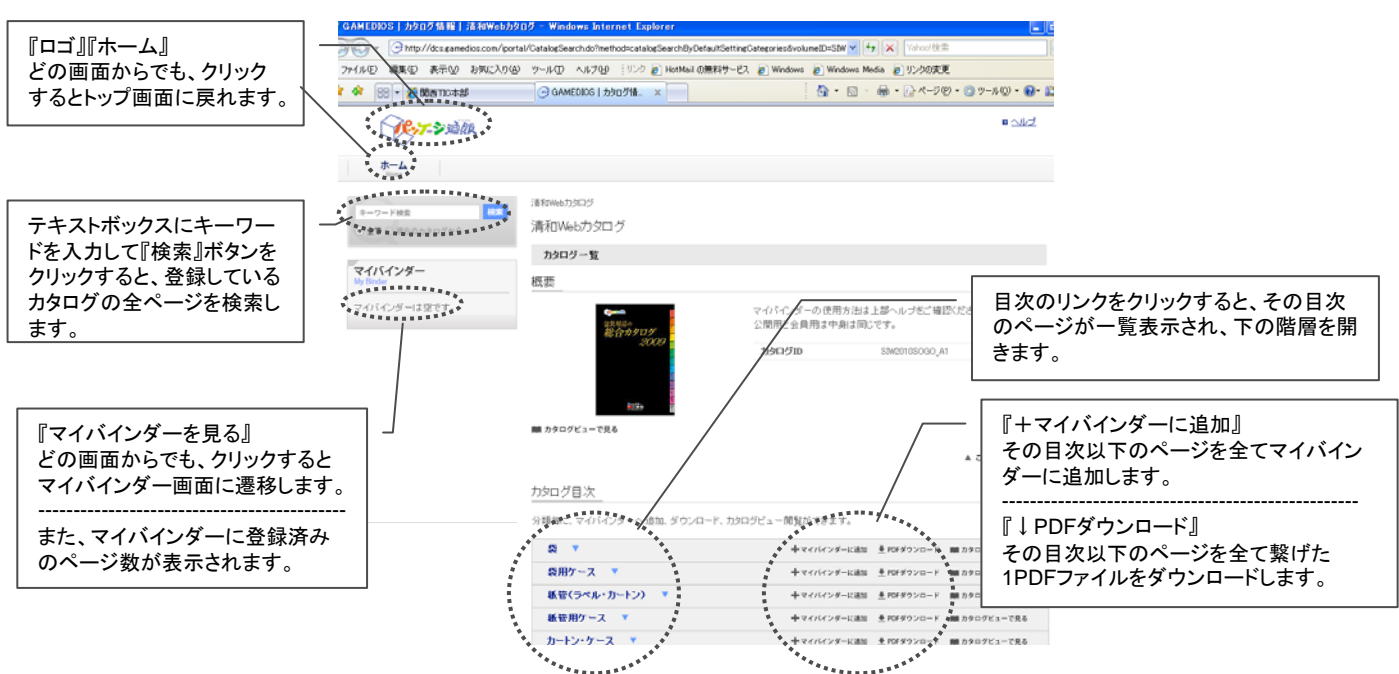

### ②ページ検索結果一覧画面

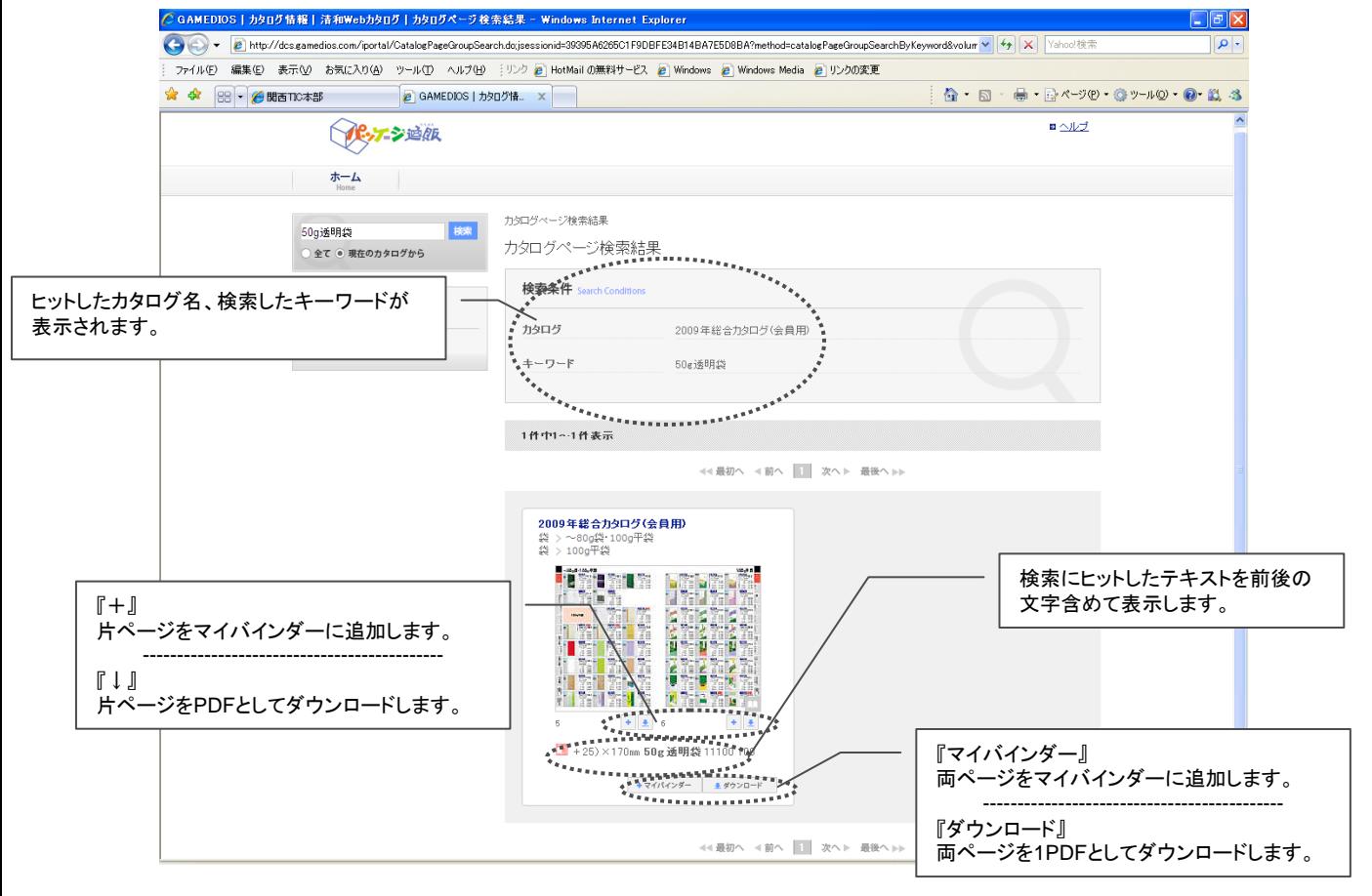

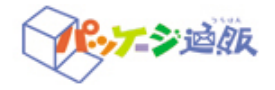

# <mark>ンチシ道練</mark> [マイバインダー機能の使い方](http://202.239.191.112/iportal/CatalogSearch.do?method=catalogSearchByDefaultSettingCategories&volumeID=SIW00001&designID=SIWD01&designID=SIWD01)(3/4)

#### ②**'**ページ一覧画面

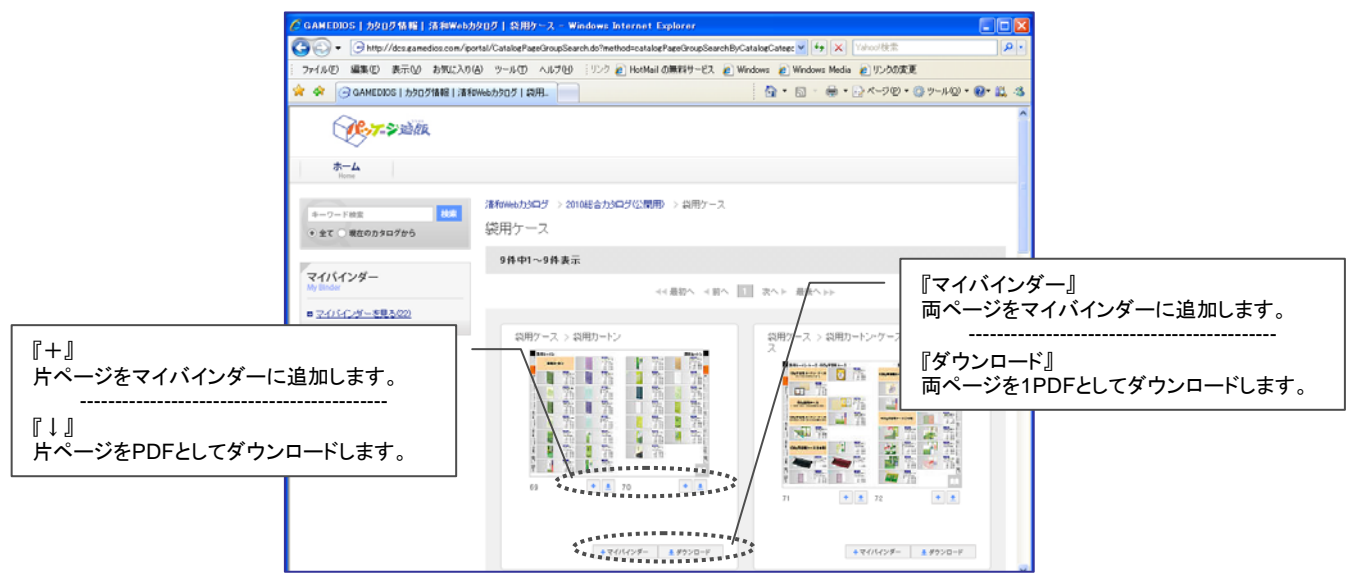

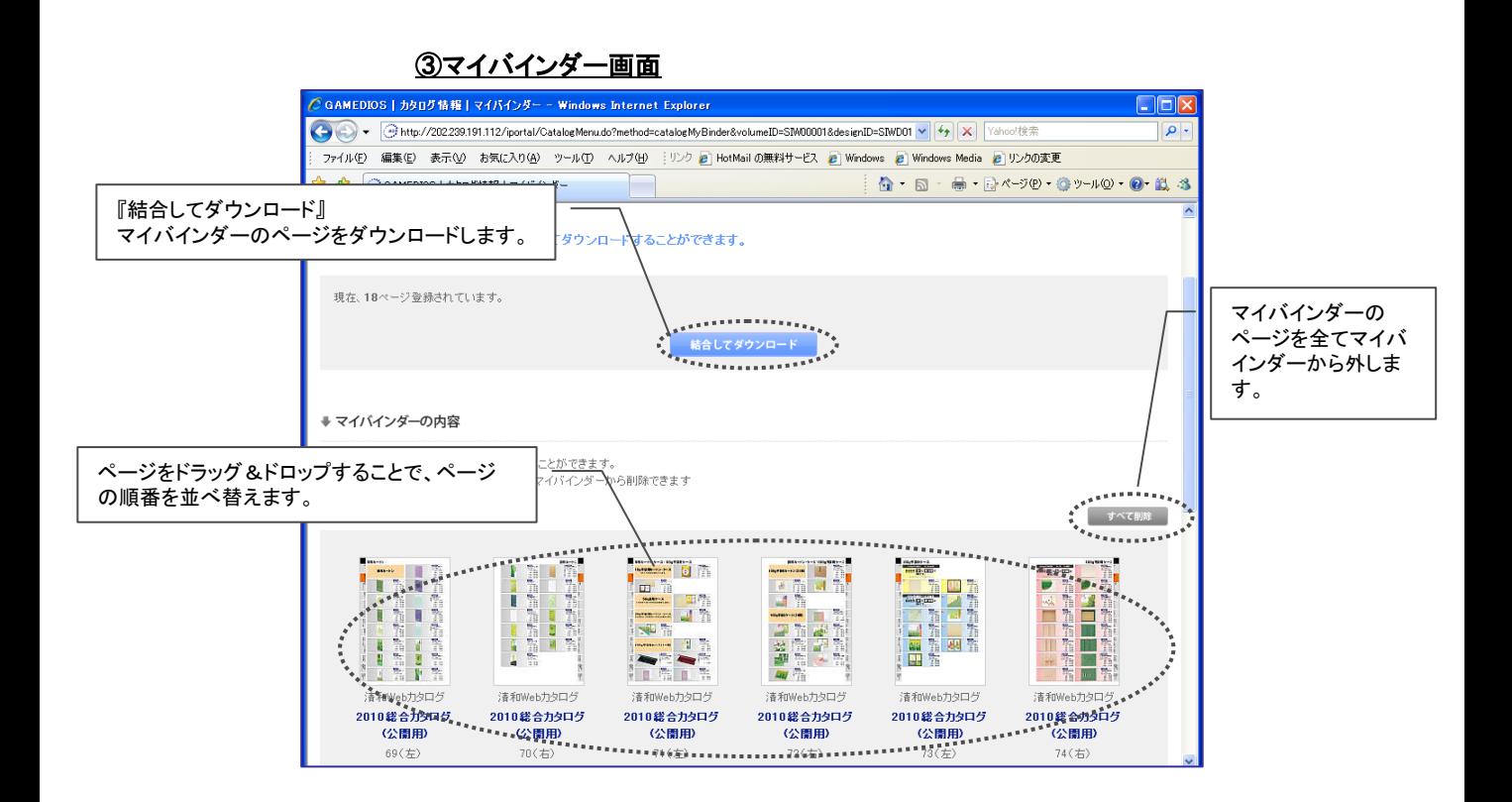

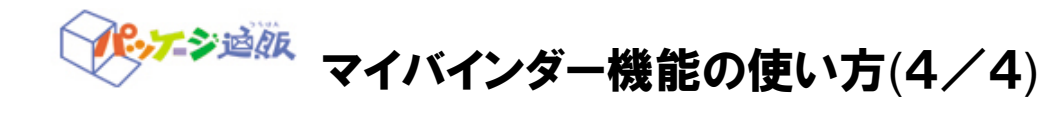

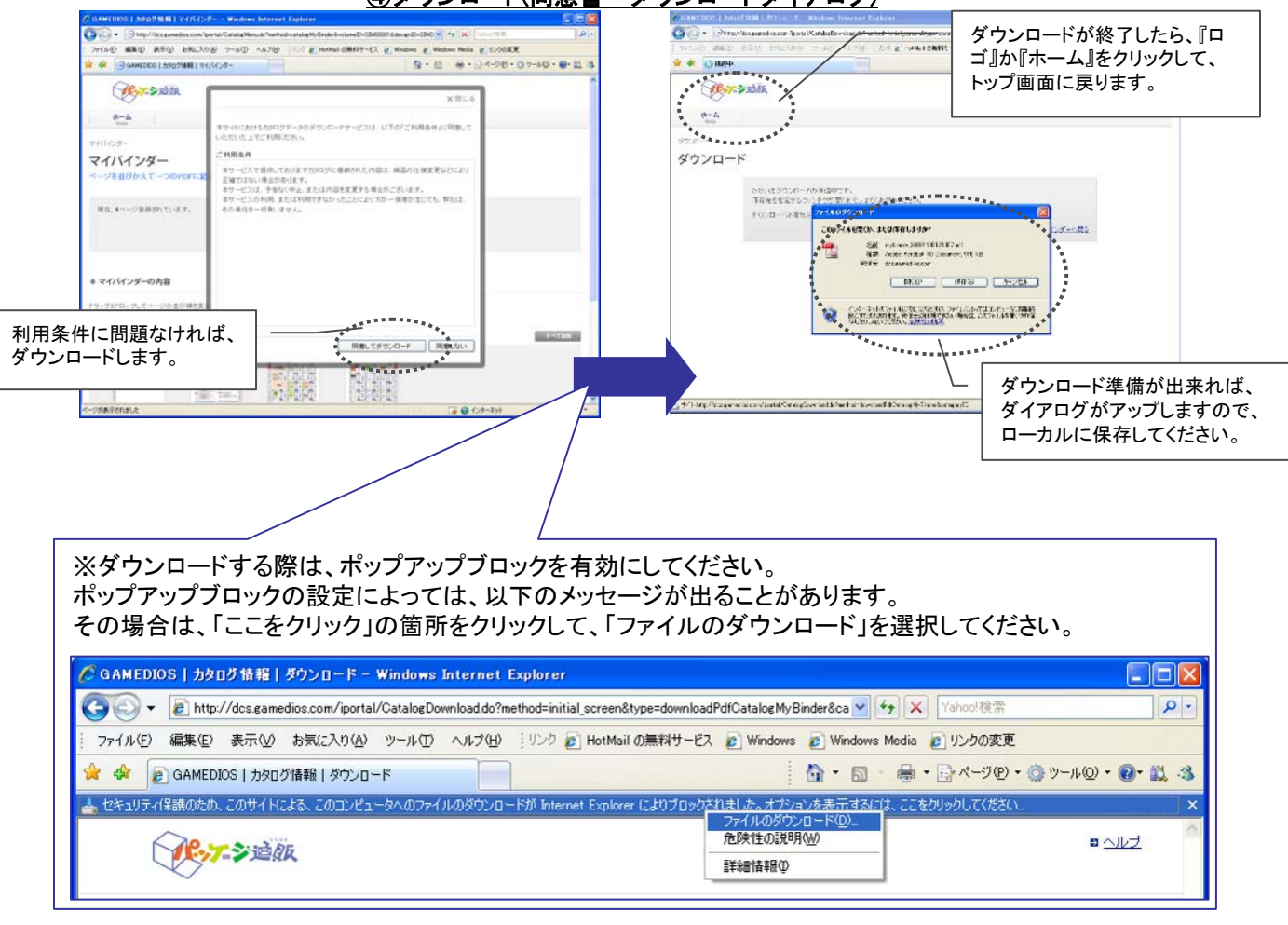

## ④ダウンロード(同意書→ダウンロードダイアログ)

## ※注意事項

-<br>・マイバインダーはウィンドウを閉じるとクリアされます。

・ダウンロード時の利用条件同意ウィンドウはブラウザを立ち上げた初回のみ表示です。